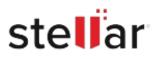

# Stellar Repair for Video

## Steps to Install

### Step 1

When Opening Dialog Box Appears Click Save File

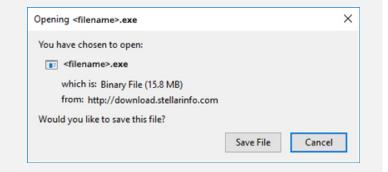

#### Step 2

When Downloads Windows Appears Double-Click the File

| 医 Library                        |                                                                    |                 |                     | - | × |
|----------------------------------|--------------------------------------------------------------------|-----------------|---------------------|---|---|
| ← → 🖓 Qrganize - Clear Downloads |                                                                    |                 | ,O Search Downloads |   |   |
| () History                       |                                                                    |                 |                     |   |   |
| 🕹 Downloads                      | <filename>.exe<br/>15.8 MB — stellarinfo.com — 11:38 AM</filename> |                 |                     |   |   |
| 📎 Tags                           | 15.8 MB — st                                                       | ellarinfo.com - | - 11:35 AM          |   |   |
| All Bookmarks                    |                                                                    |                 |                     |   |   |
|                                  |                                                                    |                 |                     |   |   |
|                                  |                                                                    |                 |                     |   |   |
|                                  |                                                                    |                 |                     |   |   |
|                                  |                                                                    |                 |                     |   |   |
|                                  |                                                                    |                 |                     |   |   |
|                                  |                                                                    |                 |                     |   |   |
|                                  |                                                                    |                 |                     |   |   |
|                                  |                                                                    |                 |                     |   |   |

#### Step 3

When Security Warning Dialog Box Appears, Click Run

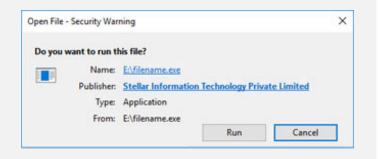

#### **System Requirements:**

Processor: Intel-compatibel (x86, x64), Apple Silicon M1, M2 Operating Systems: Windows 11, macOS Ventura 13 & lager